No telemóvel, aceder às redes sem fios disponíveis e escolher a rede eduroam:

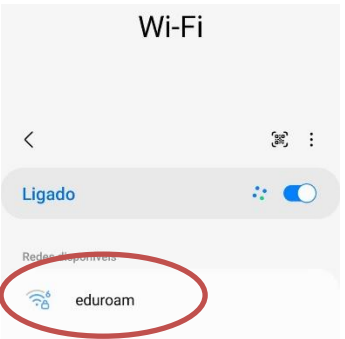

No menu de configurações, escolher o método PEAP, na identidade colocar o utilizador seguido de @eshte.pt (no caso de aluno, colocar o número de aluno seguido de @eshte.pt), a password e no Certificado de CA escolher a opção "Não validar" conforme imagem abaixo e premir "Ligar":

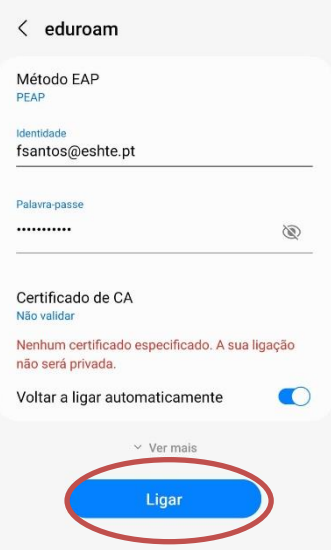

Após este passo, a ligação ficará configurada e o smartphone conectado à eduroam

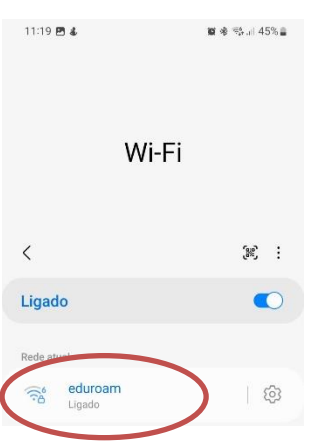